## **Pro-Option**

## **How can I book the professional option for my server plan?**

Please note: The Pro-Option is not included in all plans.

Please follow these steps to book the Pro-Option:

- Log in into the customer service center under [support.euserv.de](https://support.euserv.de).
- Choose your server plan.

### Verträge/Bestellungen

, im Kundencenter verwalten Sie online Ihren Account. Hier finden Sie Guten Tag Ihre Verträge und deren Bearbeitungsstatus. Bitte wählen Sie zum Bearbeiten einen Vertrag aus.

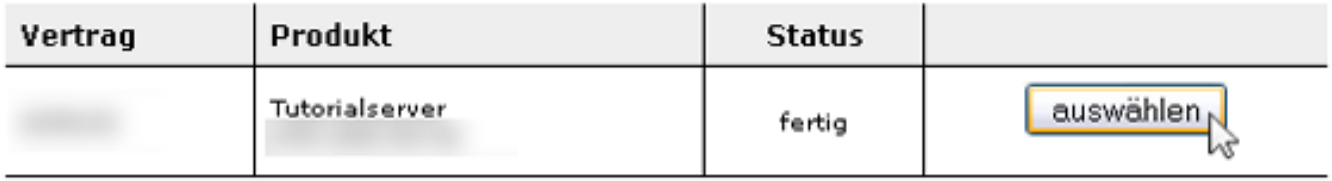

• In the table choose the point **Pro-Option**.

# **Pro-Option**

## Details zum Vertrag

Folgende Konfigurationsmöglichkeiten stehen zur Auswahl:

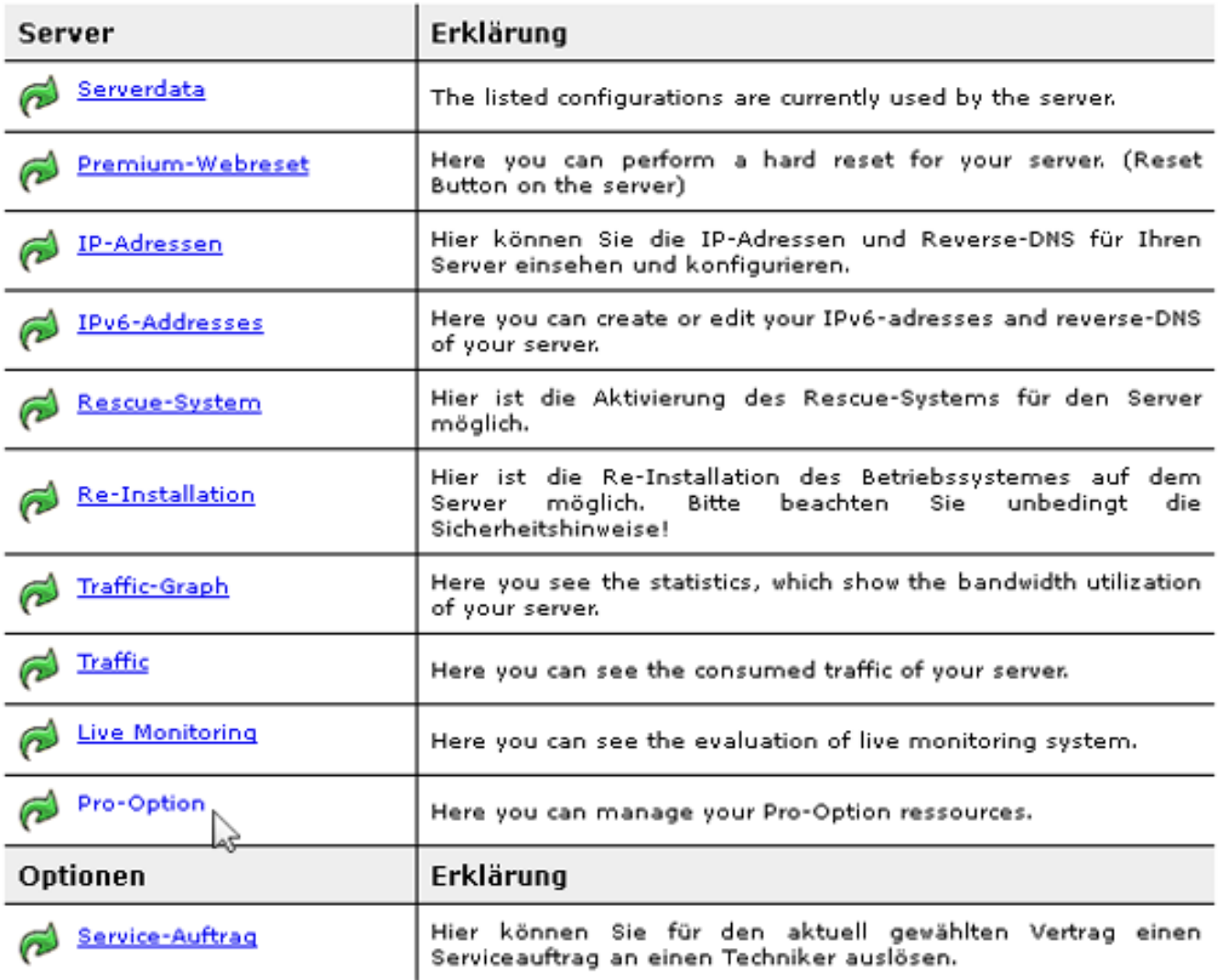

Finally click on the button **Pro-Option aktivieren.** This activates the Pro-Option for your server plan.

# **Pro-Option**

#### Server :: Pro-Option

Here you can display and manage ressources of Pro-Option.

Pro-Option was not activated yet. If you need it, please activate Pro-Option for your chosen servercontract here. Please note: Once Pro-Option is active cancellation is only possible by cancellation of server-contract.

Pro-Option aktivieren

Ressources information of Pro-Option can be seen here.

### Server :: Pro-Option

Here you can display and manage ressources of Pro-Option.

#### **General Information**

Status of Pro-Option

#### **Ressources Information**

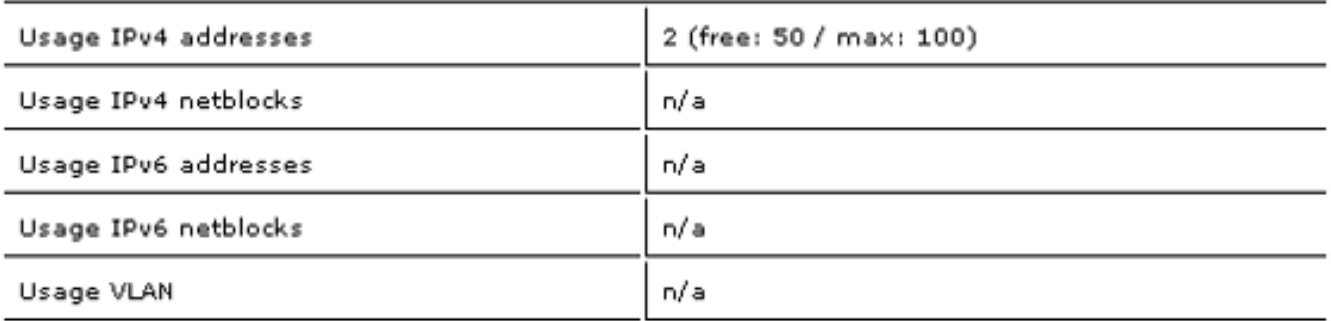

✔

Unique solution ID: #1512 Author: EUserv Kundensupport Last update: 2013-05-28 16:10